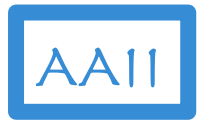

### Data Science in Action using Python

An AAII Artificial Intelligence– Technical Track Course

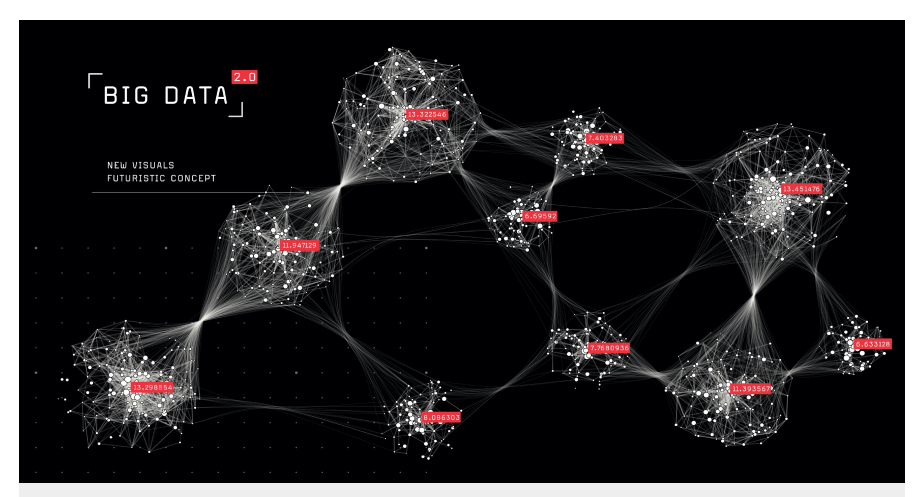

### Setup Sandbox

### Google Colab Installation and Setup

Copyright © Applied AI Institute 2020

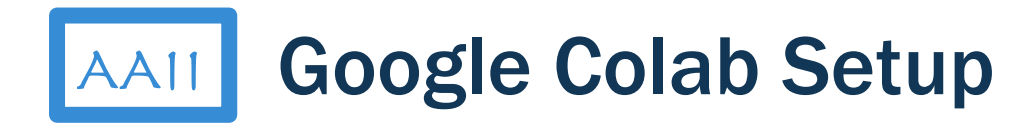

- 1. Access Google Colaboratory
- 2. Google Drive for data files
- 3. Upload Sandbox files to Google

#### Drive

4. "Hello World" notebook

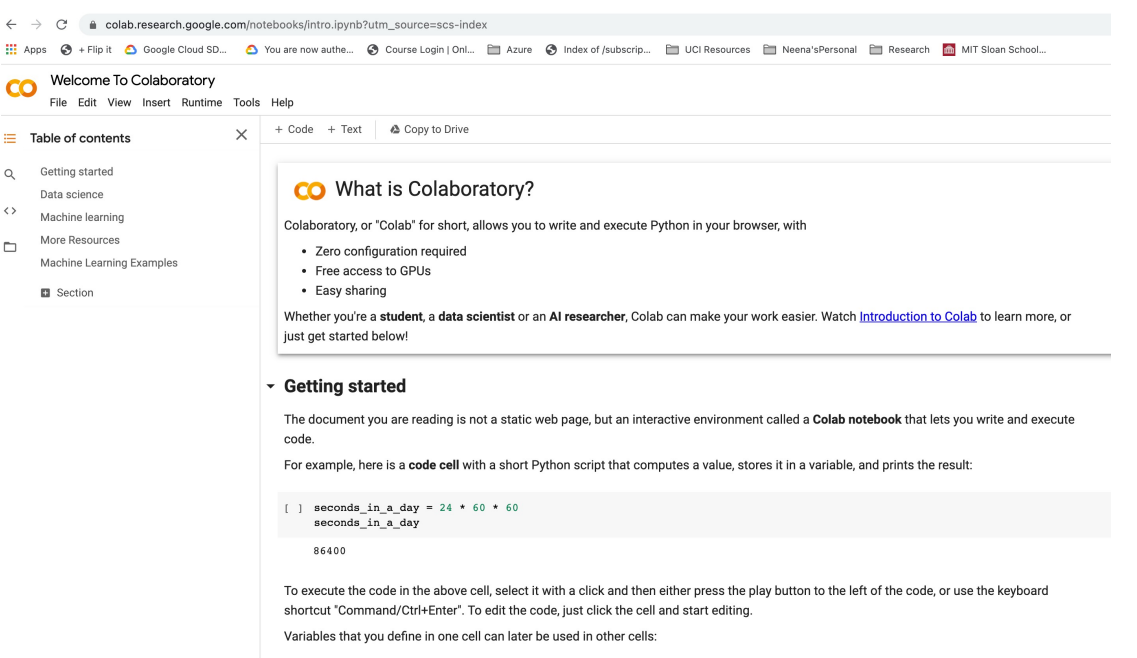

 $\bf{CO}$ File

Gettir Data  $\langle$   $\rangle$ Mach More  $\Box$ 

### AAII **| Access Google Colab**

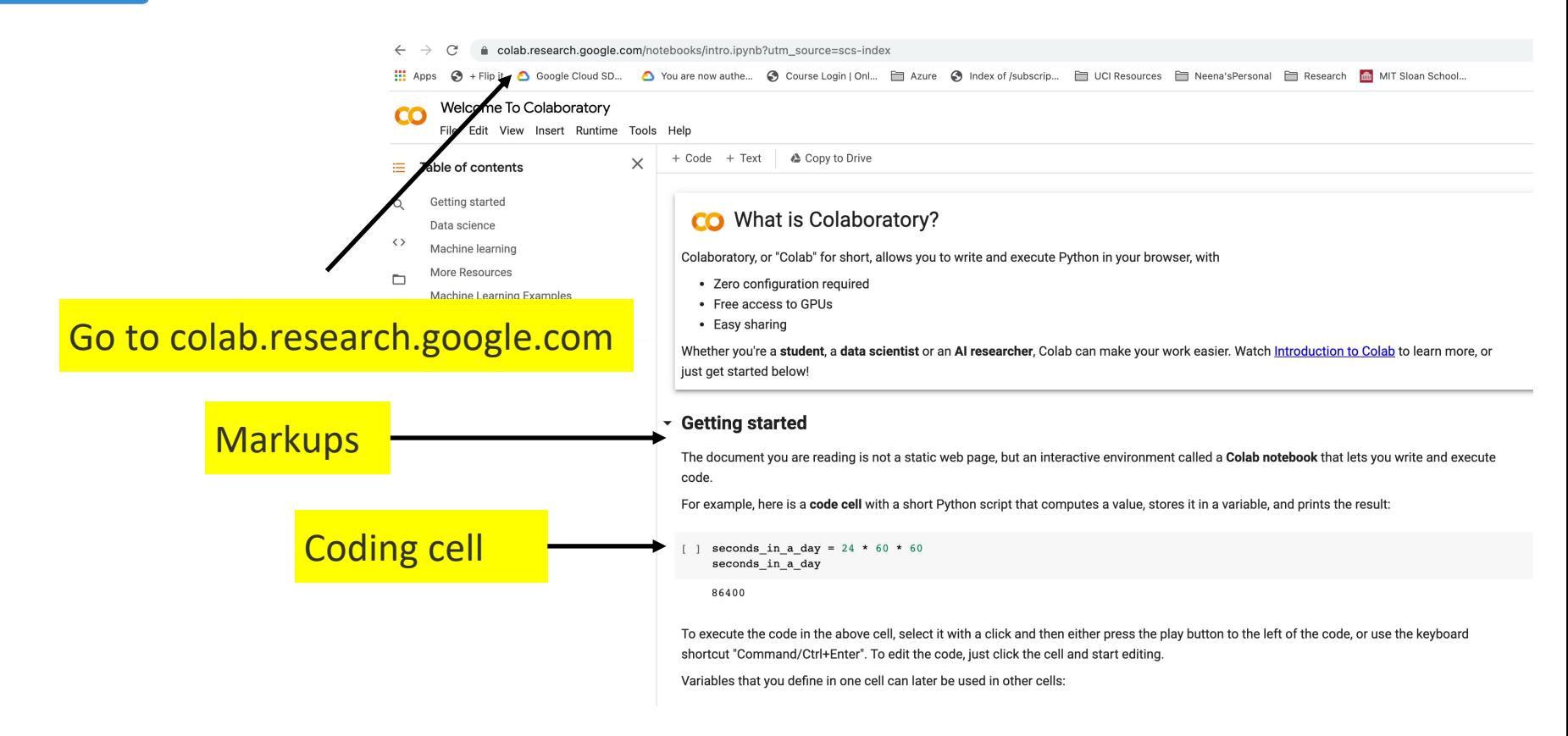

### AAII **Access Google Colab**

Data science

With Colab you can harness the full power of popular Python libraries to analyze and visualize data. The code cell below uses numpy to generate some random data, and uses matplotlib to visualize it. To edit the code, just click the cell and start editing.

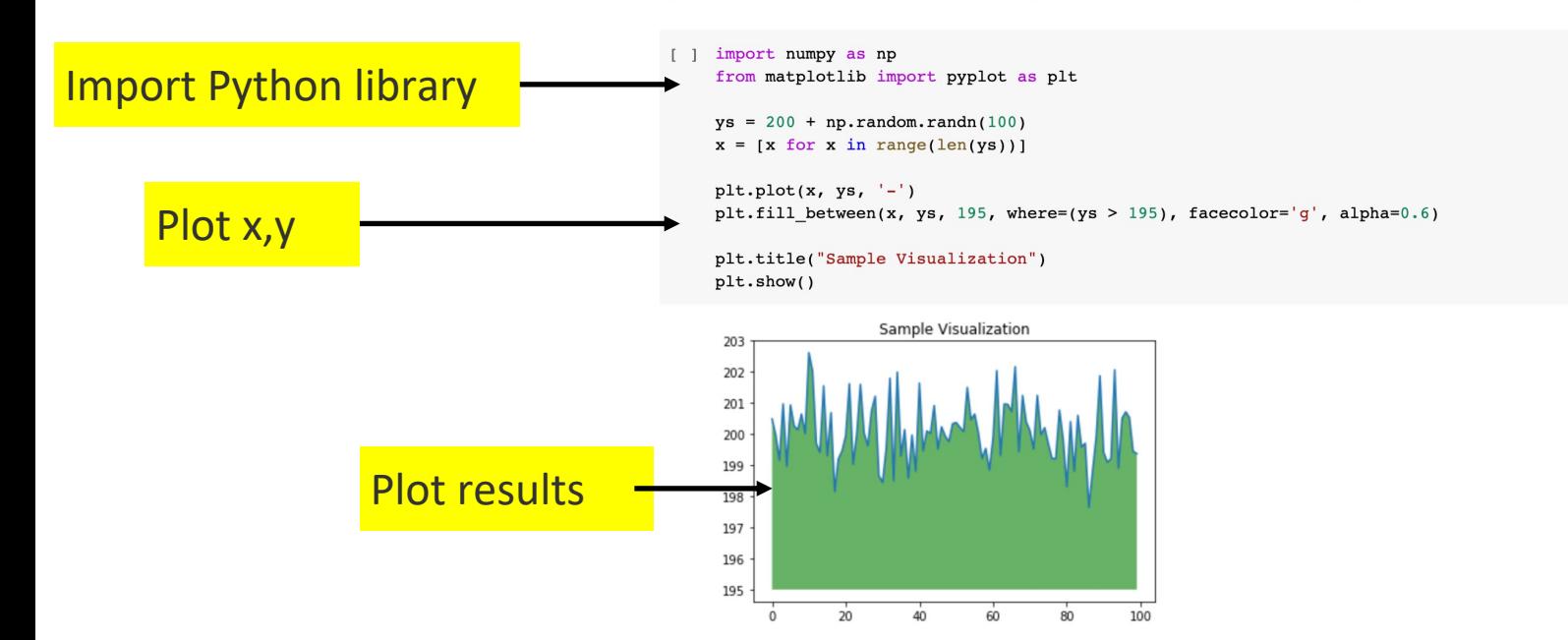

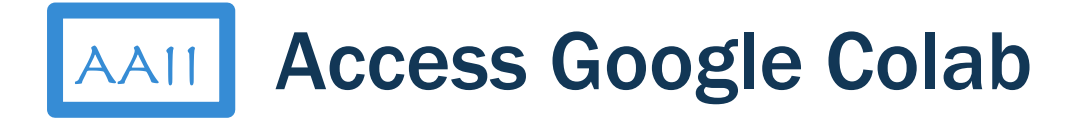

**More Resources** 

Working with Notebooks in Colab

- **Overview of Colaboratory**
- **Guide to Markdown**  $\bullet$
- **Importing libraries and installing dependencies**  $\bullet$
- Saving and loading notebooks in GitHub
- **Interactive forms**
- **Interactive widgets**
- **NEW TensorFlow 2 in Colab**

### **Working with Data**

- **Loading data: Drive, Sheets, and Google Cloud Storage**
- **Charts: visualizing data**  $\bullet$
- **Getting started with BigQuery**

Import Python library

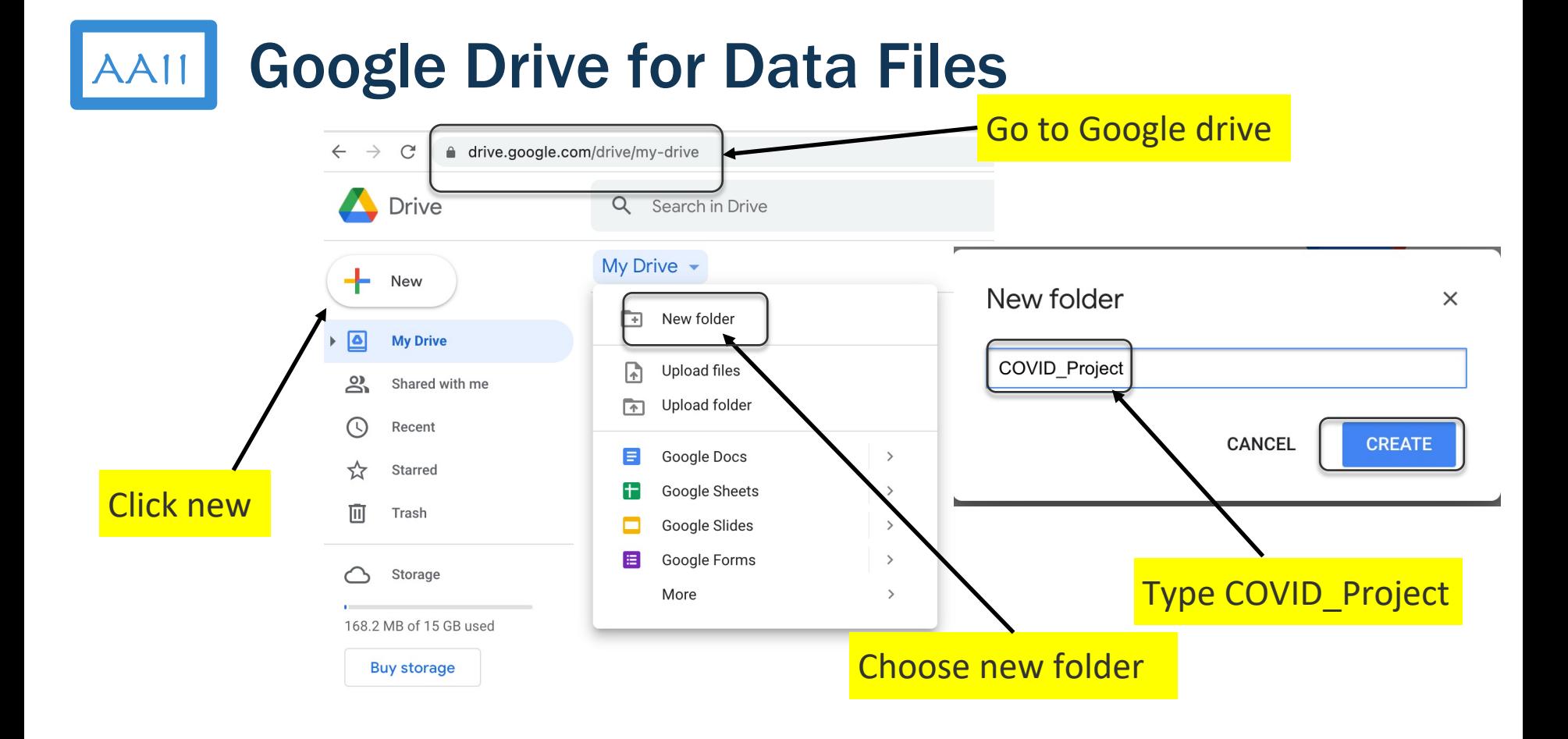

### **AAII** Google Drive for Data Files

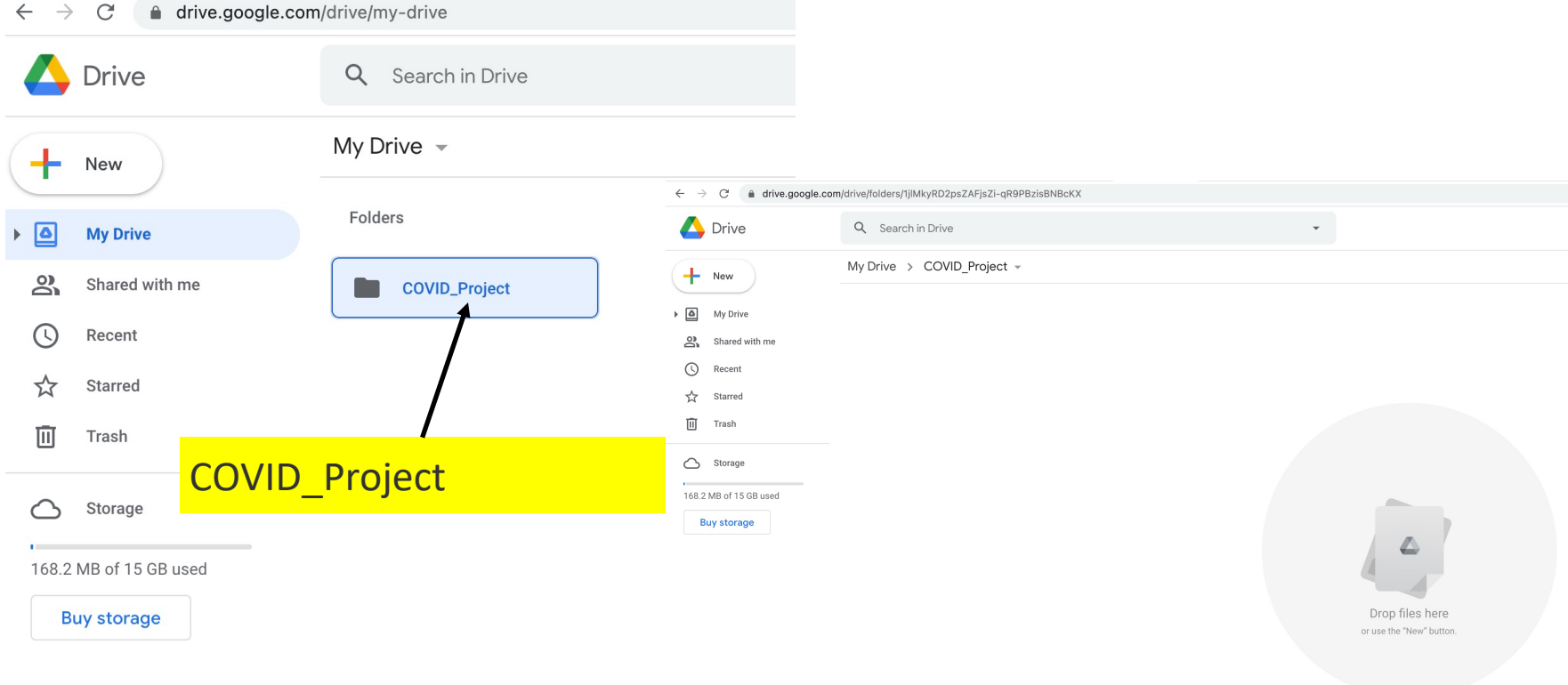

### **AAII** Google Drive for Data Files

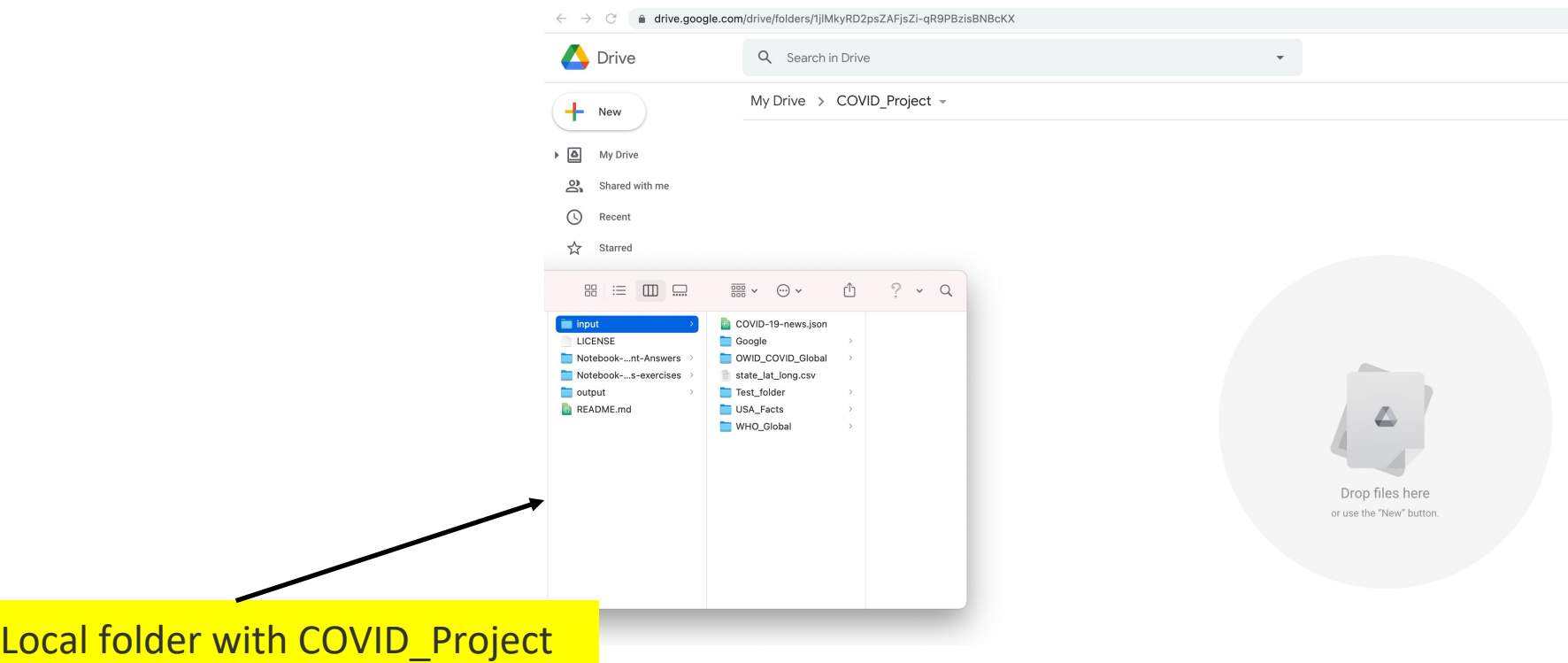

### **AAII** Google Drive for Data Files

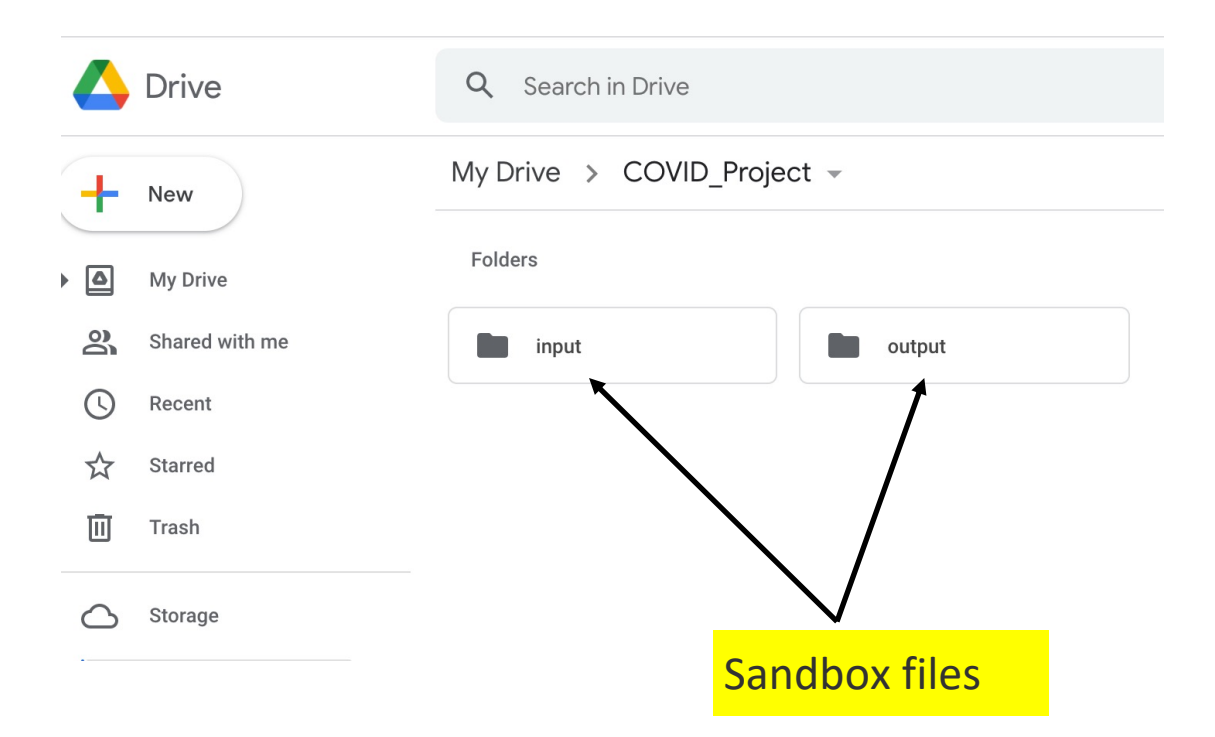

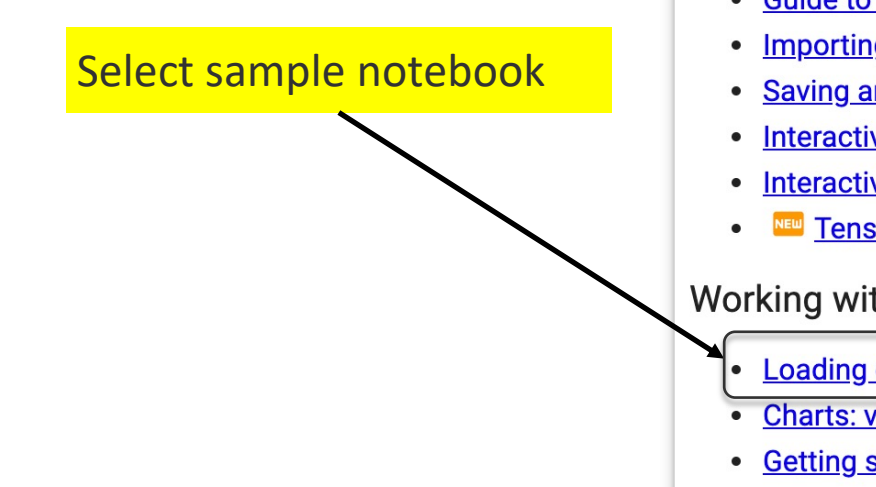

#### **More Resources**

Working with Notebooks in Colab

- **Overview of Colaboratory**  $\bullet$
- **Guide to Markdown**  $\bullet$
- **Importing libraries and installing dependencies**
- **Saving and loading notebooks in GitHub**
- **Interactive forms**
- **Interactive widgets**
- **TensorFlow 2 in Colab**

#### **Working with Data**

- Loading data: Drive, Sheets, and Google Cloud Storage
- **Charts: visualizing data**
- **Getting started with BigQuery**

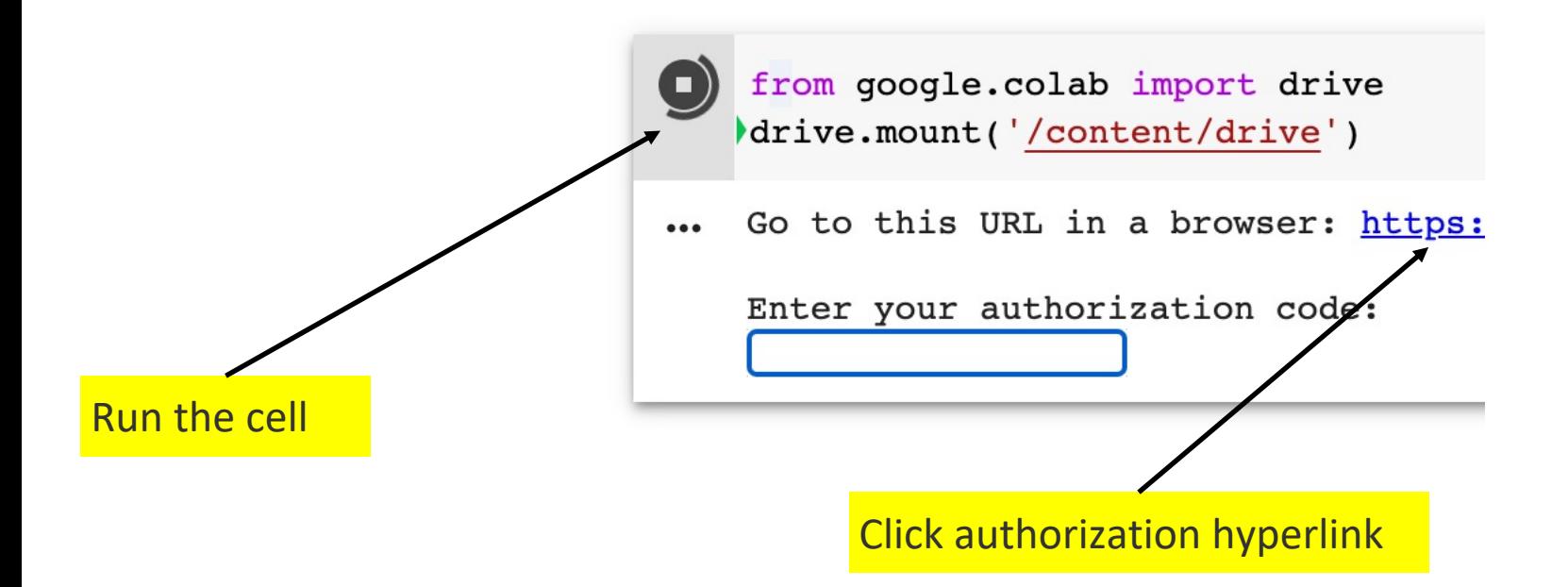

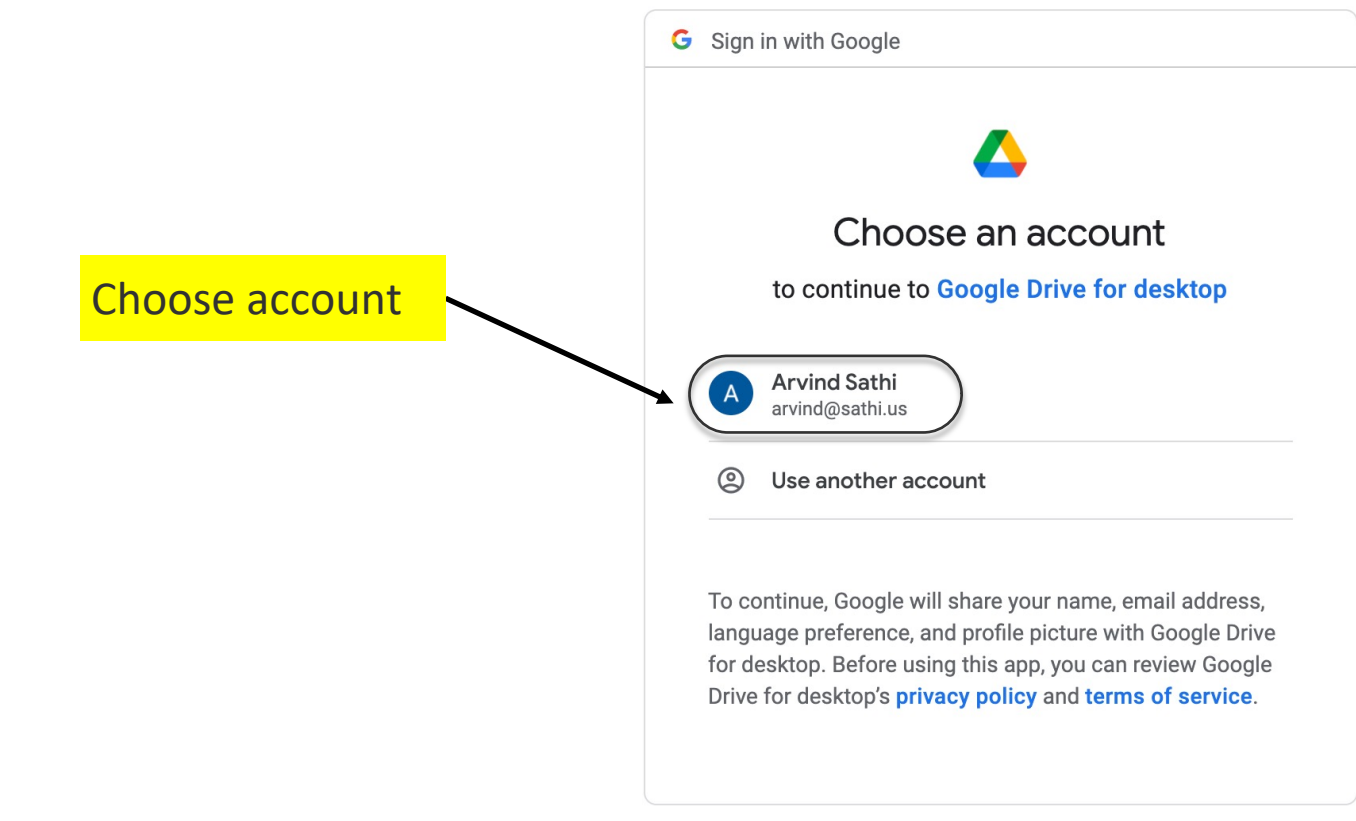

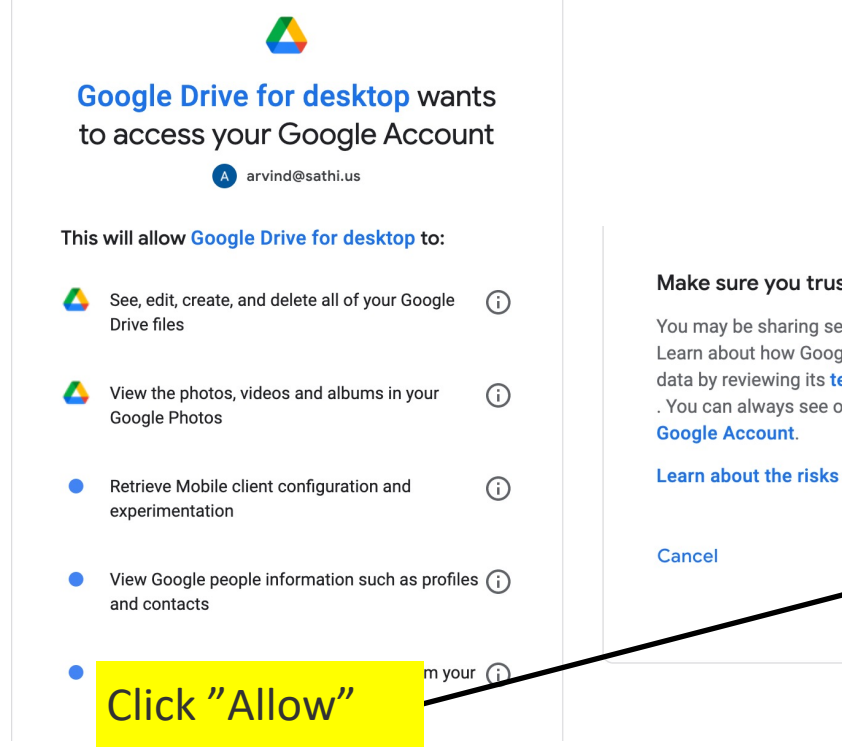

#### ou trust Google Drive for desktop

aring sensitive info with this site or app. w Google Drive for desktop will handle your ng its terms of service and privacy policies s see or remove access in your it.

Allow

戶

#### Google

#### Sign in

Please copy this code, switch to your application and paste it there:

4/1AY0e-g5YxqmUguh04vHMhtUCj01WuRWhDbT-MBERtB7j8cdgQsjTQotejZk

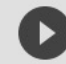

from google.colab import drive drive.mount('/content/drive')

Mounted at /content/drive

### AAII Google Colab Access to Drive

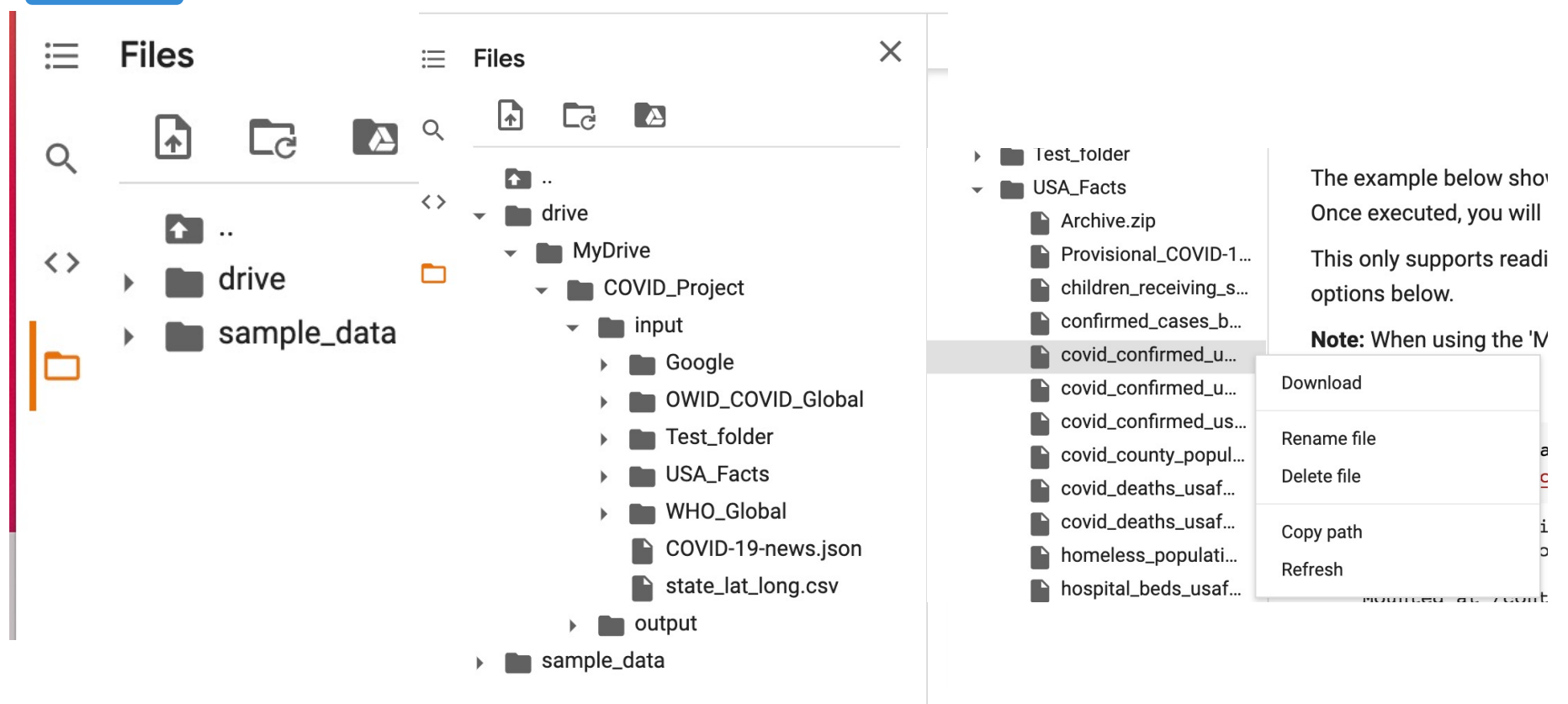

# **AAII** Upload Notebook

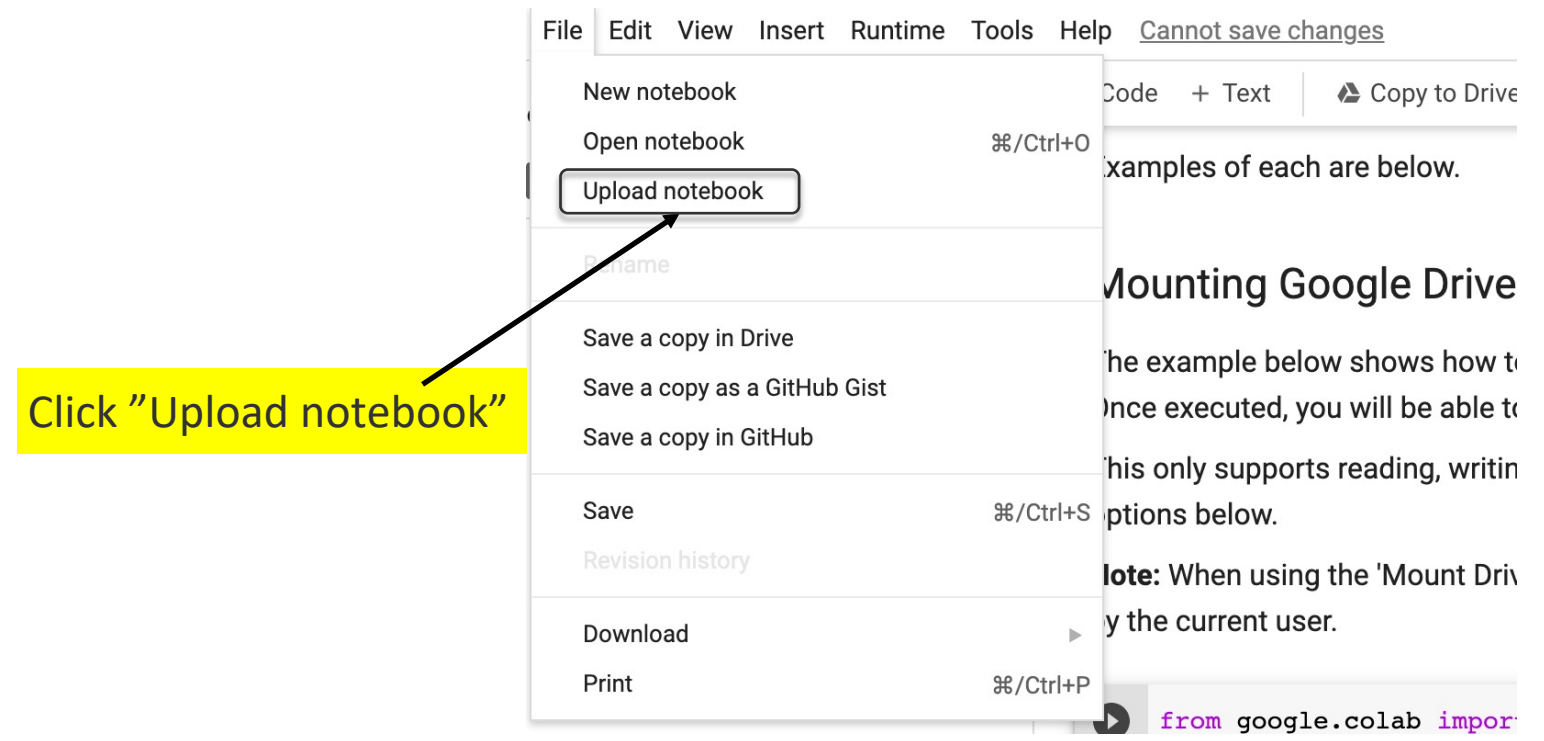

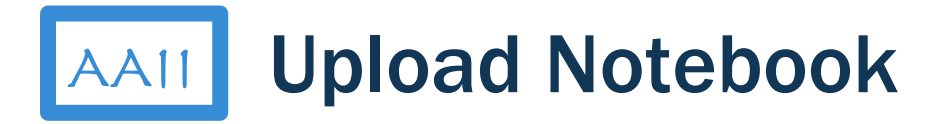

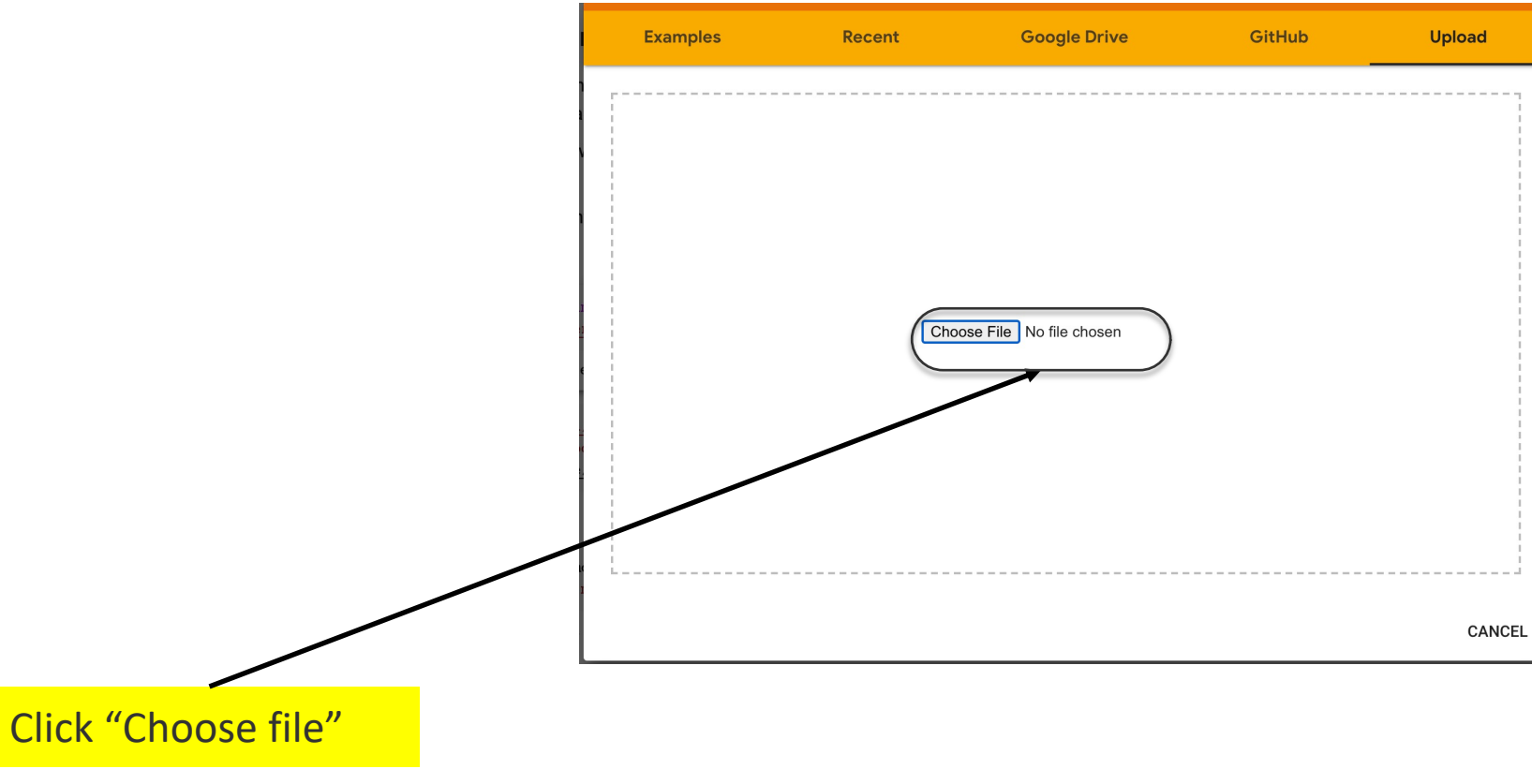

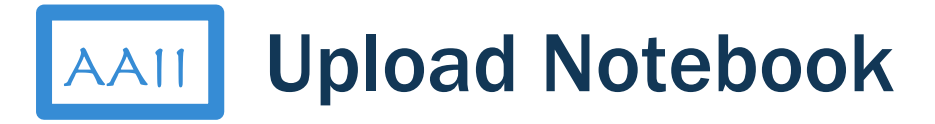

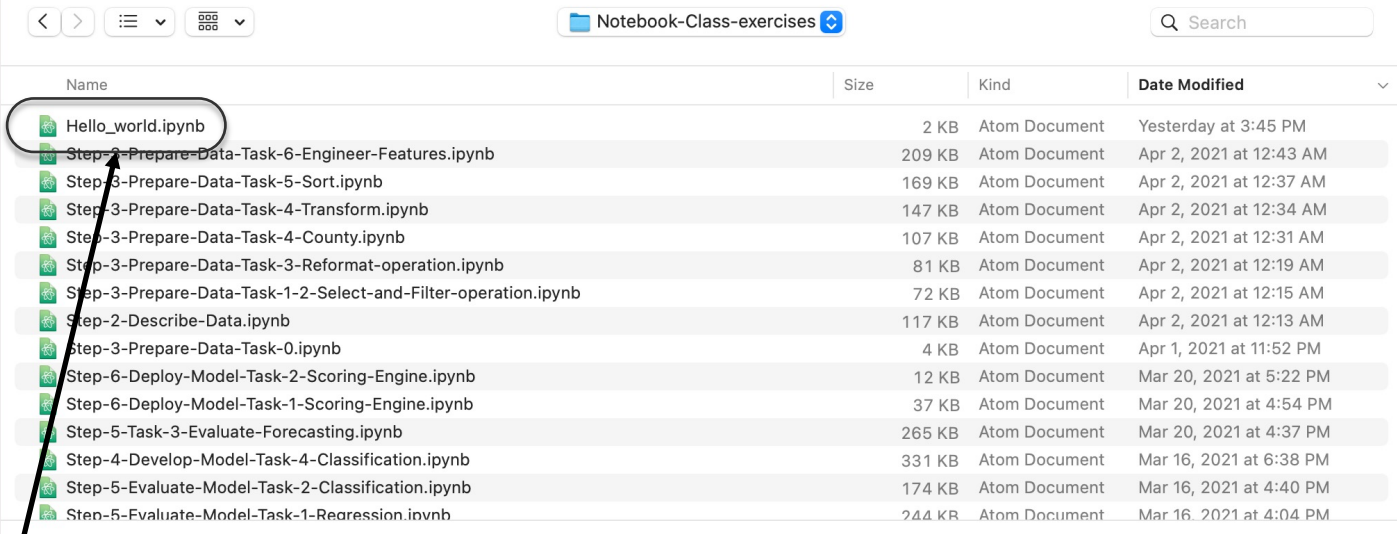

Options

Click "Hello\_world.ipynb"

Cancel Open

Copyright © Applied AI Institute 2020

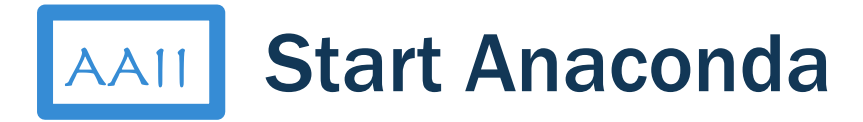

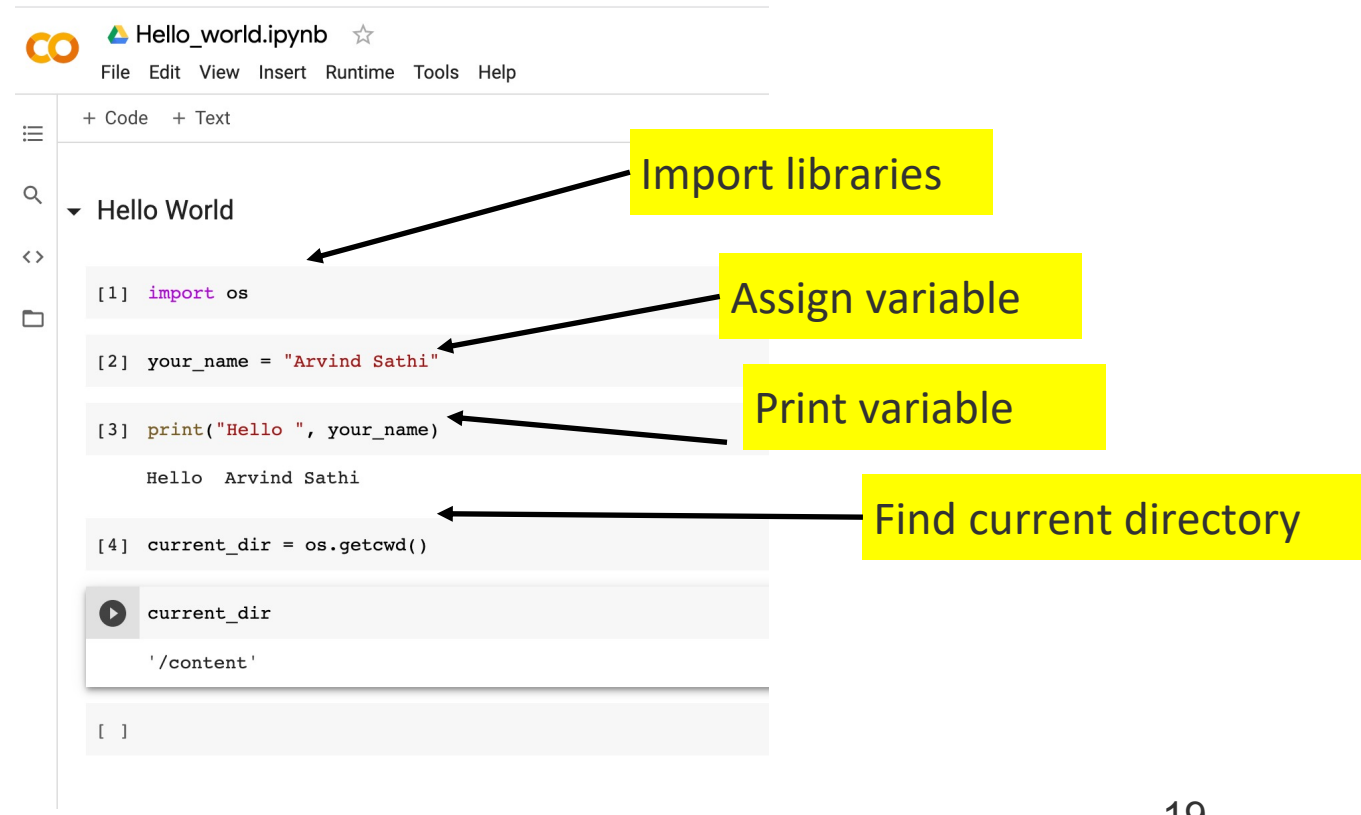

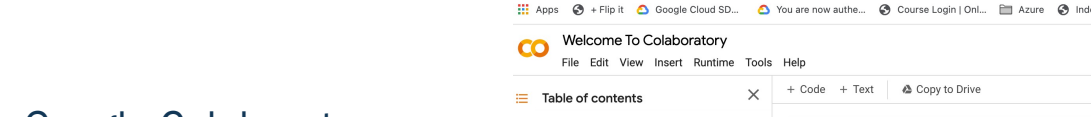

 $\Box$ Machir

Getting Data so  $\langle$   $\rangle$ Machin

 $\leftarrow$   $\rightarrow$  C

AAII Google Colab Setup Summary

- 1. Access Google Colaboratory
- 2. Google Drive for data files
- 3. Upload Sandbox files to Google

#### Drive

4. "Hello World" notebook

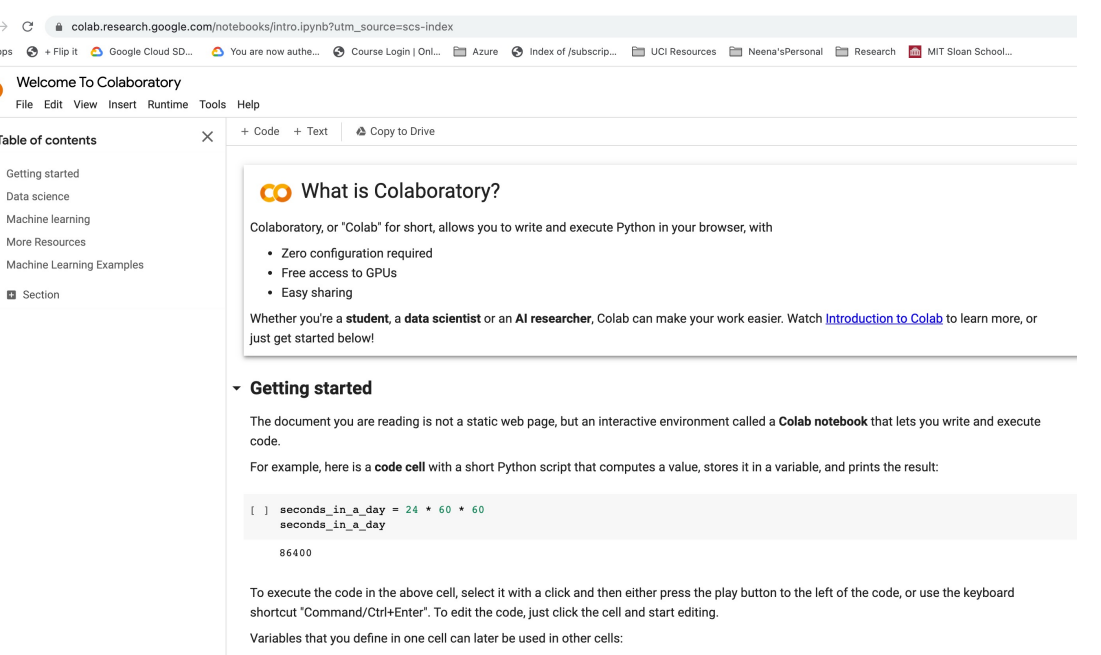